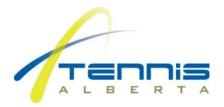

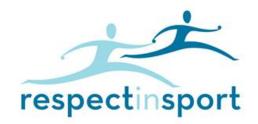

## **RESPECT IN SPORT – PARENT PROGRAM**

## **Registration Information:**

- The default language is English. Click the link "Francais" to convert registration to French.
- Select "Register a New User".
- If you have previously certified in the Respect in Sport Parent Program, enter your existing certification number in the box provided and select Check. Once your profile has been found and loaded, complete the registration and select Submit.
- If you have not certified in this Parent Program previously, complete the displayed registration fields. All fields marked with a red X are mandatory.
- For Username and Password, you may select any entries you wish, however blank spaces may not be utilized. Respect Group Inc. recommends using your email address for the username.
- Please note these fields are case sensitive and, on re-entry, must be entered exactly as during registration.
- Click Submit to complete registration.
- You will next be requested to connect your child/children to your profile. This is very important to ensure you and your child both receive credit for your completion of the Respect in Sport.
- Parent Program. Failure to enter your child's information during this step may inhibit your child from participating in the sport or event.
- Select the appropriate language button to access program instructions and content.
- The next step of registration is for program purchase and payment. If you have been provided a code, enter it in the Pre-Registration Code box provided. If you have not been provided a code, select Continue and follow the prompts. Once payment is complete, you will be automatically directed into the program.
- Select the appropriate language button to access the program instructions and content.

## **Re-Access**:

- Return to the website address above (same address as for registration).
- Enter your username and password in the selection boxes indicated.
- Select "Login".
- For assistance recovering Usernames or Password assistance, click on Retrieve Username or Retrieve Password?

## General Information:

- Respect Group programs run most effectively on traditional PC and MAC computers using any common browser. iOS and Android mobile devices may be used with 3rd party browsers such as the Puffin Browser available via the iStore or the Google Play store. If using Mobile devices, it is recommended you connect via wifi and not a cellular connection as the programs are multimedia in nature.
- Should you experience any challenges while taking Respect in Sport, Parent Program, and numerous tools are
  available inside the program and before you login. Inside the program, look for the Help button. Prior to
  logging in you will also see buttons to retrieve usernames and passwords, and to look up your certificate
  number.